# FAQ iPad活用 よくある質問

【本体、付属品について】

#### Q1.電源が入りません

A.充電切れの可能性があります。充電ケーブルを正しく挿入し、30分おいて再度 電源ボタンを押してください。それでも電源が入らない場合は、電源ボタンとホー ムボタンを同時に10~20秒間長押ししてください。ここまで行っても反応がない場 合は、学校まで問い合わせをしてください。

## Q2.充電できません

A.ご家庭にiPadを充電できるケーブル(ライトニングケーブル)をお持ちの場合は そちらを利用しても大丈夫です。また、コンセント、充電器とケーブルの接続部 分、ケーブルと本体の3点がしっかり奥まで接続されているかご確認ください。

※iPhoneのケーブルは使用不可です。電圧が異なる為、故障の原因となります。

## Q3.キーボードが反応しません

A.再起動してください。それでも反応がない場合は一度キーボードケースの取り外 しを推奨します。スタンド部分を展開し、本体の四隅の部分からiPadを押し上げる ように外すことが出来ます。ケースを外す時は本体の落下にご注意ください。

再度装着後、設定などはありません。それでも使用不可の場合は学校まで連絡をお 願いします。(iPadの画面上のキーボードをご活用ください)

## Q4.インターネットに接続できません

A.再起動してください。Wi-Fiの設定をご確認ください。それでも接続不可の場合は 学校まで連絡をお願いします。

### Q5.〇〇のサイトが見られません

A.フィルタリングの設定で閲覧を制限しているサイトがあります。

#### Q6.写真が撮れません

A.再起動してください。また、iPad内のデータ容量の問題の可能性があります。不 要な画像データ(動画)は削除してください。

【入力について】

Q7.CapsLockがかかっていて文字が打てないです

A.キーボード左下にあるこのキーを押してください。

# Q8.Appが反応しない・動作が遅い

A.ホームボタンをダブルクリックしタスク表示します。使用していない画面やアプ リを閉じてください。ページを上にスライドさせると閉じることができます。

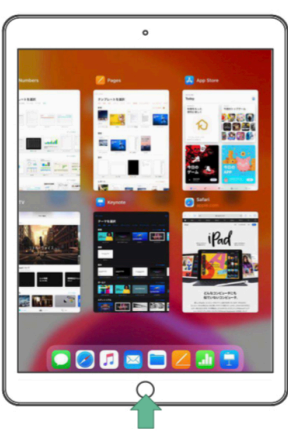

ホームボタンを2回素早く押す

【アプリについて】

# Q9. アプリをダウンロードすることはできますか

A.できません。よって削除やアプリの移動、フォルダ分けもできません。

アプリが固まっているまたは、読み込み中表示などが出ている場合は学校へ問い合 わせをお願いします。(個別に対応致しますので時間がかかる場合があります)

【OSのアップデート】

# Q10.iPadのバージョンを更新してもいいですか

A.OSの更新はつくばみらい市で一括管理している為、家庭では更新しないでくだ さい。